# **Statox 4120 mit Zusatzfunktion Nullpunktabgleich**

Diese Zusatzfunktion ist für COCl2-Messköpfe mit Messbereich 0,3 ppm verfügbar. Sie dient zum Nullpunktabgleich des Sensors und kann mit dem Diagnosegerät ausgelöst werden.

## **Vorraussetzungen:**

- Messkopf EPROM Index 18c (Art.nr. 508413)
- Einschub EPROM Index 3a (Art.nr: 508410)
- Diagnosegerät EPROM Index 02 (Art.nr. 508415)

### **Montage:**

Beachten Sie die allgemeinen Vorschriften zur Handhabung elektrostatisch gefährdeter Bauelemente!

- **Einschub:** ziehen Sie den Einschub heraus und wechseln Sie das EPROM mit der Nummer 5331....
- **Messkopf:** trennen Sie den Messkopf von der Stromversorgung und wechseln Sie das EPROM mit der Nummer 5330...
- Wenn Ihr Messkopf bisher mit dem EPROM 18 gearbeitet hat ist keine weitere Änderung der Hardware oder der Schalterstellungen notwendig. In anderen Fällen beachten Sie bitte die untenstehende Abgleichanweisung.
- **Diagnosegerät:** schalten Sie das Gerät aus. Wechseln Sie das EPROM. Kleben Sie den beiliegenden Aufkleber ZERO auf das freie Tastaturfeld. Die Funktion Nullpunktabgleich steht nun für alle Messköpfe mit EPROM 18c zusätzlich zur Verfügung. Messköpfe mit anderen EPROM- Versionen werden wie bisher bedient.

### **Hinweise:**

- Ein Nullpunktabgleich darf nur in unbelasteter Luft durchgeführt werden! Er wird durch die Tastenfolge ZERO + ENT gestartet. Er wird am besten vor einer Justierung durchgeführt.
- Der aktuelle Nullstromwert kann nicht ausgelesen werden.
- Wurde noch kein Nullpunktabgleich durchgeführt, wird mit einem Nullstrom von 0 gerechnet.
- Nach dem Austausch von Einschüben muss ein Nullpunktabgleich durchgeführt werden, da der Nullstromwert im Einschub gespeichert und an den angeschlossenen Messkopf übertragen wird.
- Ein zu hoher Sensornullstrom verursacht die Fehlermeldung C1. Diese wird erst mit einem erfolgreich durchgeführten Selbsttest gelöscht.
- Fehlermeldung NO ZERO: kein Nullpunktabgleich möglich. In Messkopf und Einschub befinden sich die falschen EPROMs.
- Fehlermeldung WARN TIM: Zeitfehler bei der Datenübertragung oder falsches EPROM im Diagnosegerät.

## **Abgleichanweisung für Messkopf EPROM 18c**

## **1. Schalterstellung des DIP - Schalters 1 (unten am Platinenrand)**

 S8 S7 S6 S5 S4 S3 S2 S1 ON ON ON ON ON ON ON ON

### **2. Bestückung der Widerstände und Lage der Brücke W 2 (Bezeichnungen siehe Stromlaufplan)**

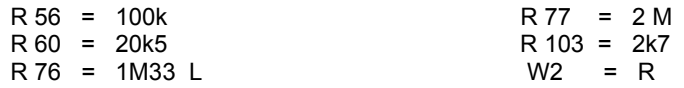

Der Zusatz "L" oder "R" bei Widerstand R 76 und Brücke W 2 weist auf die Position im Bestückungsplan hin.

### **3. Abgleich des Verstärkers:**

a) Verstärker mit R70 auf 0,0 V (+/- 3 mV) bei 0 nA und mit R59 auf 1,7 V (+/- 3 mV) bei 240 nA einstellen.

- Polarität der Stromquelle beachten: Pluspol der Stromquelle an X5/6, Minuspol der Stromquelle an X5/7.
- b) 18 nA mit umgekehrter Polarität wie bei a) einspeisen und mit R70 auf 0,0 V (+/- 3 mV) abgleichen.

c) 222 nA mit Polarität wie bei a) einspeisen. Verstärker sollte jetzt auf 1,7 V (+/- 3 mV) stehen (Nachgleichen mit R59).

d) gegebenenfalls sind die Schritte b) und c) zu wiederholen.

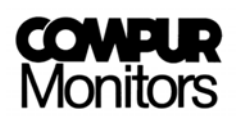

Compur Monitors GmbH & Co. KG Weissenseestrasse 101 D-81539 München Tel. 0049 (0) 89 62038 268 Fax 0049 (0) 89 62038 184

 5330 000 995 30 00 / 0704 508412

## **Statox 4120 with option zero adjustment**

This option is only available for COCl<sub>2</sub> sensor heads with measuring range 0.3 ppm. The zero adjustment of the sensor is started with the diagnostic box.

## **System requirements:**

- Sensor head EPROM index 18c (Art.no. 508413)
- control module EPROM index 03a (Art.no. 508410)
- diagnostic box EPROM index 02 (Art.no. 508415)

### **Installation:**

Observe the regulations for the handling of electronic components that must be protected from electrostatic voltage.

- **Control module:** Remove the control module and replace EPROM 5331.... • **Sensor head:** Disconnect the sensor head and replace EPROM 5330...
- If the sensor head has already included an EPROM 18, no hard ware or dip switch position alteration is requested. Otherwise follow the instructions below.
- **Diagnostic box:** Switch the instrument off. Replace the EPROM. Glue the enclosed sticker ... zero" onto the empty segment. Now you can perform a zero adjustment with any sensor head with EPROM index 18c. With any other sensor head the diagnostic box works as before.

## **Caution:**

- A zero adjustment must only be done in clean air. It is started with the buttons ZERO + ENT. It should be done **before** starting a calibration.
- The set zero value cannot be displayed.
- If no zero adjustment has been done before, the default value is 0.
- After replacement of a control module a new zero setting must be carried out, because the zero value is stored in the control module.
- An error message C1 caused by a too high sensor zero current will only be cancelled after a successful self test.
- Error NO ZERO: Zero could not be adjusted. Wrong EPROMS in sensor head and control module.
- Error WARN TIM: Run time error in data transmission or wrong EPROM in the diagnostic box.

## **Balancing procedure for Statox sensor head with EPROM 18c**

### **1. DIP – Switch S1**

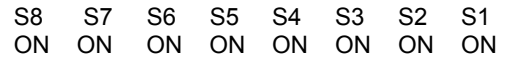

## **2. Adjust resistors and bridge W 2**

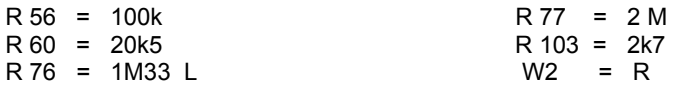

R or L shows the position of R76 and W2.

### **3. Amplifier adjustment:**

- a) Adjust amplifier with R70 to 0,0 V (+/- 3 mV) at 0 nA and with R59 to 1,7 V (+/- 3 mV) at 240 nA. Polarity of the current source: " $+$ " =  $X5/6$ . " $-$ " =  $X5/7$ .
- b) Apply 18 nA with opposite polarity as in a) and adjust with R70 to 0.0 V (+/- 3 mV).
- c) Apply 222 nA with polarity as in a). Amplifier should now be set to 1.7 V (+/- 3 mV). Readjust with R59.
- d) Repeat steps b) and c) if necessary.

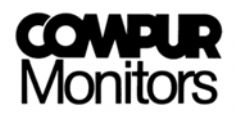

Compur Monitors GmbH & Co. KG Weissenseestrasse 101 D-81539 München Tel. 0049 (0) 89 62038 268 Fax 0049 (0) 89 62038 184

 5330 000 995 30 00 / 0704 508412